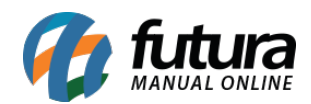

## **1 – Nova opção para inserir Banner de Imagens**

**Caminho:** *Painel Administrativo > Extensões > Módulos > Configurações > Painel Administrativo do Tema > Aba Banner Inicial*

Nesta versão foi adicionado na aba *Banner de Imagens* a opção de incluir imagens em *Telas Maiores* e *Telas Menores*, podendo ter um melhor aproveitamento da tela conforme a necessidade do usuário.

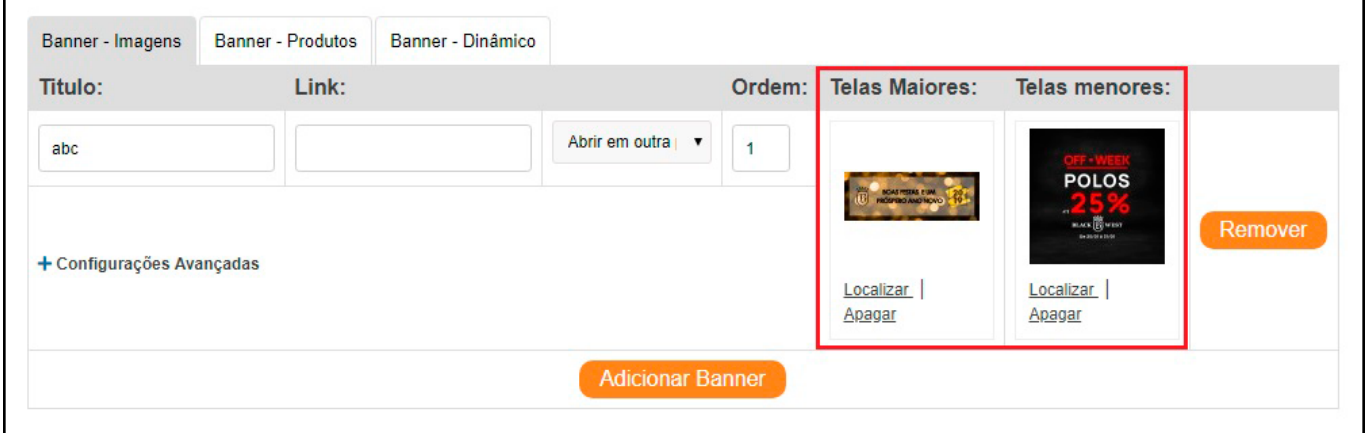

## **2 – Frete por Faixa de CEP**

**Caminho:** *Painel Administrativo > Extensões > Módulos > Formas de Envio > Frete por Faixa de Cep*

Nesta versão foi reestruturada a tela do modulo *Frete por faixa de CEP*, e adicionado um novo botão para adicionar itens, conforme exemplo abaixo:

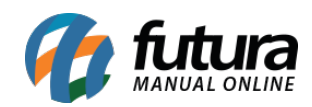

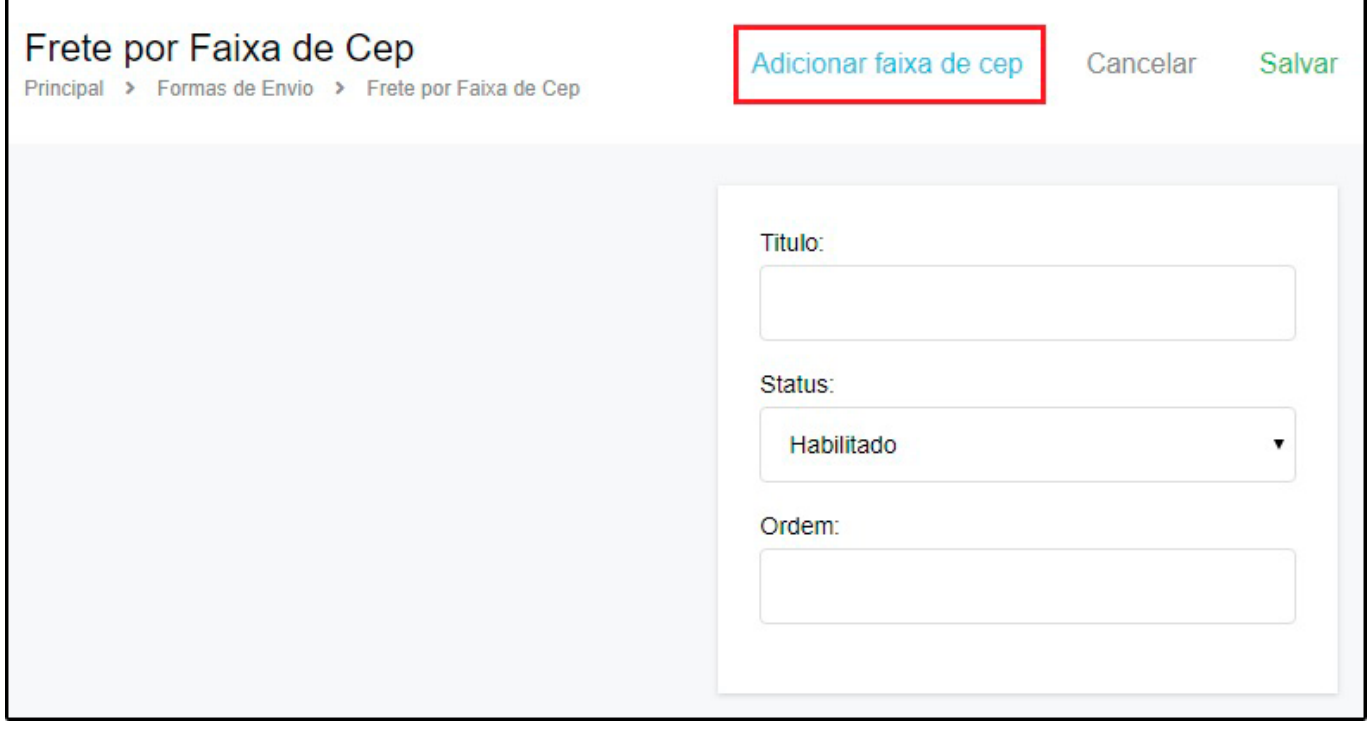

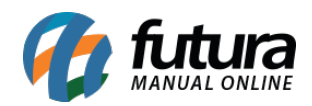

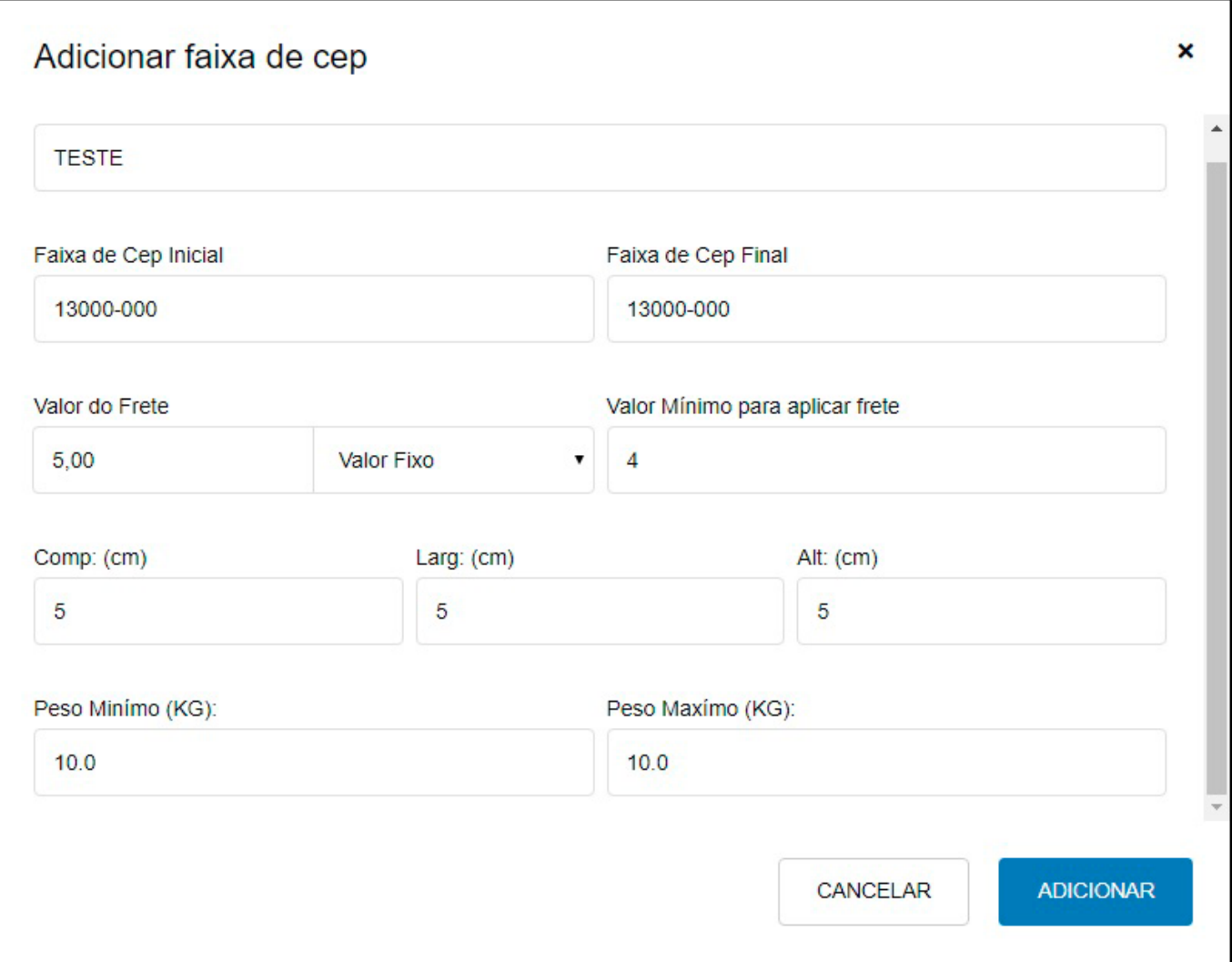

## **3 – Nova opção para selecionar produtos da Grade**

## **Caminho:** *Painel Administrativo > Vendas > Lista de Pedidos > Pedido > Aba Produto*

Implementado uma nova opção na tela de vinculação de produtos da loja virtual com os anúncios do mercado livre na página do pedido, onde caso o produto selecionado na loja virtual for um produto de grade, irá abrir uma opção para o cliente selecionar qual item da grade ele deseja vincular ao pedido. Conforme exemplo abaixo:

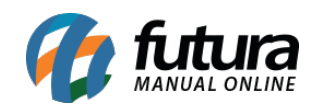

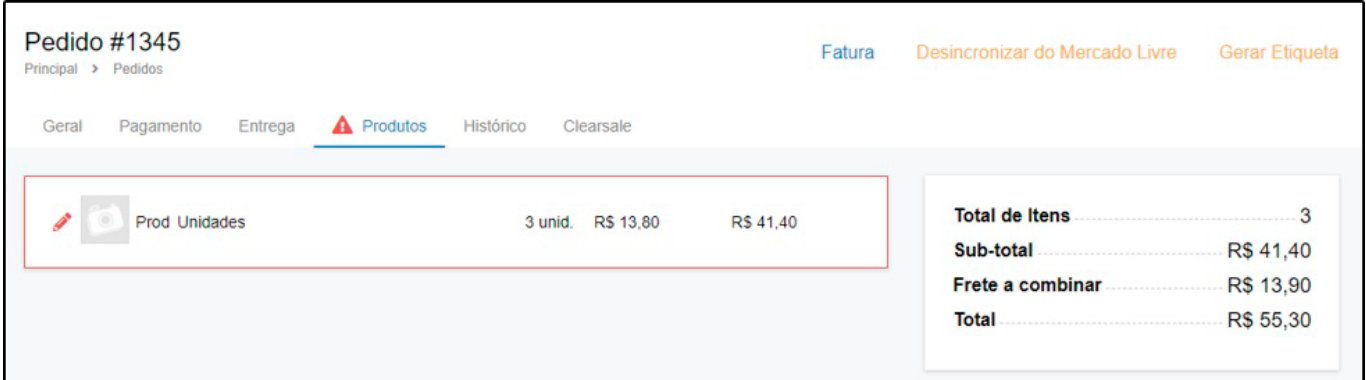

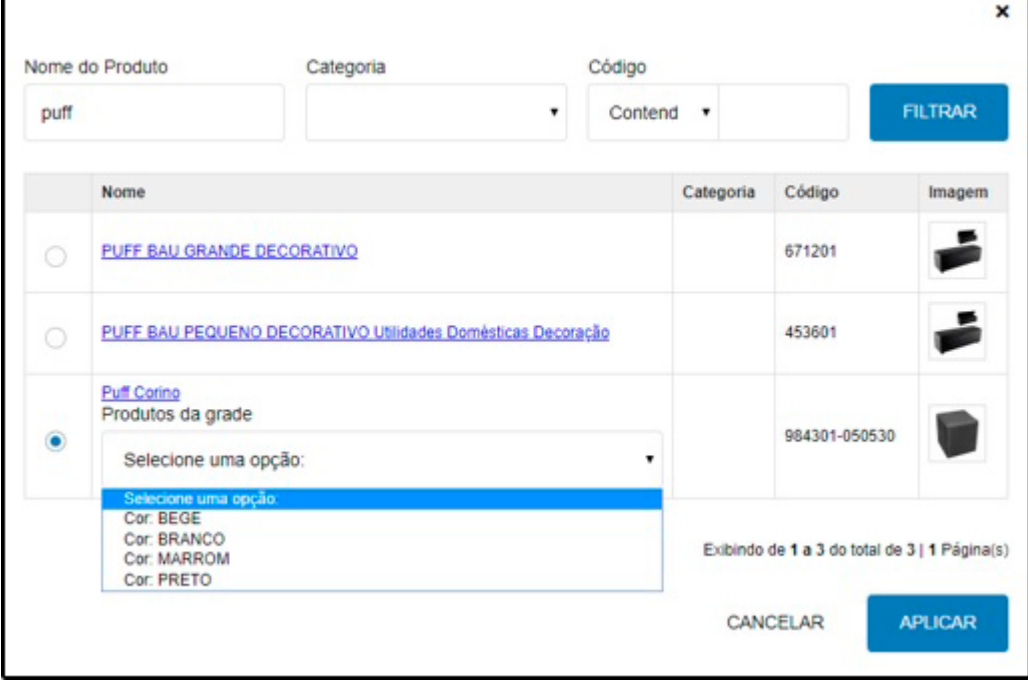